# hp

# **Table of Contents**

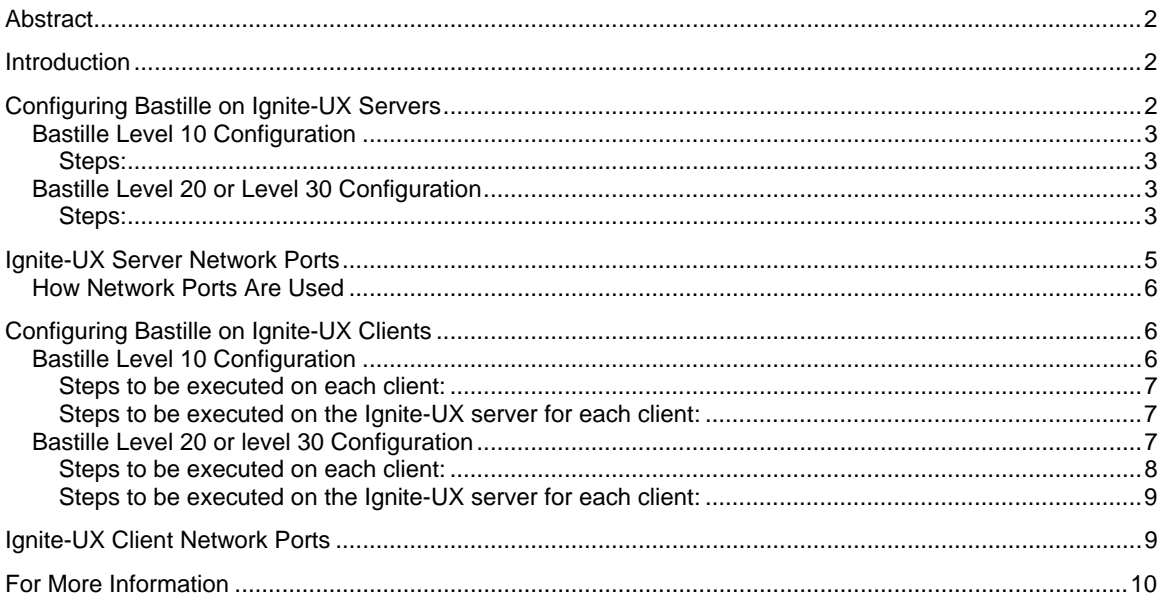

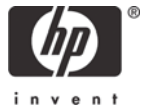

# <span id="page-1-0"></span>Abstract

Ignite-UX for HP-UX addresses the need for system administrators to perform operating system installations, deployment, and recovery, often on a large scale. It provides the means for creating and reusing standard operating system configurations. Additionally, Ignite-UX delivers the ability to archive operating system configurations, and to use these archives to replicate systems, with the added benefit of speeding up the process. Ignite-UX also permits various customizations, and is capable of both interactive and unattended operating modes.

HP-UX Bastille 2.1 is a security hardening/lockdown tool that can be used to enhance the security of the HP-UX operating system. It provides customized lockdown on a system-by-system basis by encoding functionality similar to the Bastion Host and other hardening/lockdown checklists.

The new Bastille technology, available in HP-UX 11i v2, presents some unique considerations when utilizing it simultaneously with Ignite-UX. This document discusses these considerations and the steps necessary to achieve coexistence.

## **Introduction**

Remote operating system installation (ignition), recovery, and all other features of Ignite-UX, require services like  $rcp$ , remshd services for remote execution, and the ability to operate in a chroot environment.

In contrast, Bastille configures daemons and system parameters, and sets up an IPFilter-based firewall to increase system security. Additionally, unneeded services such as  $p_{\text{word}}$  and printing are turned off, and client software such as  $\text{rcp}$  and  $\text{rlogin}$  are configured to be more secure. Bastille also helps create *chroot jails* that help limit the vulnerability of common Internet services such as Web servers and Domain Name Service (DNS).

Given that these two products operate in diametrically opposite manners, there are additional configuration steps that must be executed on the Ignite-UX server to modify the default Bastille configuration for each of the three levels of security provided. Once Bastille is modified on your Ignite-UX server, each client must be altered to modify the Bastille configuration to use the Ignite-UX functionality.

All of the configuration processes in this document modify the standard Bastille security level settings and careful consideration should be given on the impact to your network security when modifying the protocols and ports that are enabled.

# <span id="page-1-1"></span>Configuring Bastille on Ignite-UX Servers

Each of the procedures in this section modifies the Bastille security levels on the Ignite-UX server, and requires changes to Bastille, and IPFilter.

Choose the procedure that is applicable to the Bastille security level at which the Ignite-UX server is currently set from the following sections.

## <span id="page-2-0"></span>Bastille Level 10 Configuration

Note: If Bastille is being run for the first time, you may be required to enter, "accept", when prompted to complete the installation.

<span id="page-2-1"></span>Steps:

1. Change directories into the Bastille management directory:

cd /etc/opt/sec\_mgmt/bastille

2. Copy the HOST.config file into config:

cp –p HOST.config config

 The config file is used by Bastille to configure the lockdown measures on the Ignite-UX server.

3. Edit the config file and change the following three values from " $Y''$  to " $N''$ :

– # Q: Would you like to deactivate the NFS server on this system? [Y] MiscellaneousDaemons.nfs\_server="N" # Q: Should Bastille ensure inetd's bootp service does not run on this system? SecureInetd.deactivate\_bootp="N"

```
# Q: Should Bastille ensure inetd's TFTP service does not run on this 
system? 
SecureInetd.deactivate_tftp="N"
```
4. To start Bastille with the modified config file, enter:

```
 bastille –b
```
## Bastille Level 20 or Level 30 Configuration

Note: – An Ignite-UX server must also be a Network File System (NFS) server. NFS dynamically uses the standard high RPC ports from the range between 49152 through 65535 when igniting a client.

– See [Ignite-UX Server Network Ports](#page-4-0) on page [5](#page-4-1) for more information regarding the ports discussed in this procedure.

#### <span id="page-2-2"></span>Steps:

1. Change directories into the Bastille management directory:

```
cd /etc/opt/sec_mgmt/bastille
```
2. Add the port information required by IPFilter by editing the file, ipf.customrules.

3. NFS conversations using network ports are sometimes fragments and these conversations are over UDP so the words, keep frags, must be added to the end of third line of ipf.customrules as in the following example:

pass out quick proto udp all keep state keep frags

4. Remove, or comment out, the last line in the file that reads as follows:

block in quick proto udp from any to any port = portmap

This ensures that rpcbind is running and are ready for use by NFS, as described in How [Network Ports Are Used](#page-5-0).

#### 5. Then look for the message:

# End allow outgoing rules

####################################################

Then insert the following lines:

–

# ports required for Ignite-UX #################################################### pass in log quick proto udp from any to any port = 69 keep state pass in log quick proto udp from any port = 68 to any port = 67 keep state pass in log quick proto tcp/udp from any to any port = 111 keep state pass in log quick proto tcp from any to any port = 135 keep state pass in log quick proto udp from any port = 1068 to any port = 1067 keep state pass in log quick proto tcp/udp from any to any port = 2049 keep frags pass in log quick proto tcp from any to any port = 2121 pass in log quick proto tcp/udp from any to any port 49152 >< 65535 pass in log quick proto tcp from any to any port = 20 pass in log quick proto tcp from any to any port = 21 pass in log quick proto tcp from any to any port = 514 pass in log quick proto icmp from any to any icmp-type 8 keep state pass in log quick proto tcp from any port = 514 to any keep state pass in log quick proto tcp from any port = 1023 to any keep state

 The additional lines are the *rules* to Bastille uses to open the necessary network ports. The icmp-type 8 rule allows the Ignite-UX server to ping clients.

6. Copy the appropriate configuration file into  $\text{config}$  by choosing one of the following commands:

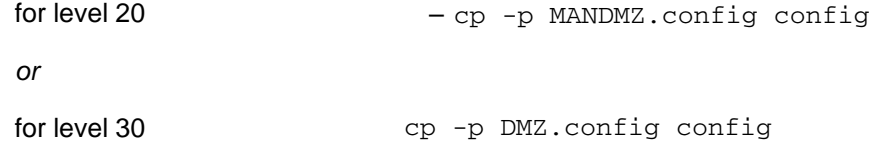

The config file is used by Bastille to configure the server lockdown measures.

7. Edit the config file and change the following three values from " $Y''$  to " $N''$ :

– # Q: Would you like to deactivate the NFS server on this system? [Y]

MiscellaneousDaemons.nfs\_server="N"

<span id="page-4-0"></span># Q: Would you like to deactivate NIS client programs? [Y] MiscellaneousDaemons.nis\_client="N" # Q: Should Bastille ensure inetd's bootp service does not run on this system? SecureInetd.deactivate\_bootp="N" # Q: Should Bastille ensure inetd's TFTP service does not run on this system? SecureInetd.deactivate\_tftp="N"

8. To start Bastille with the modified config file, enter:

bastille –b

## <span id="page-4-1"></span>– Ignite-UX Server Network Ports

The following describes the network ports that may be used on the Ignite-UX server by Bastille and Ignite-UX, and are applicable to Bastille security levels 20 and 30.

<span id="page-4-4"></span>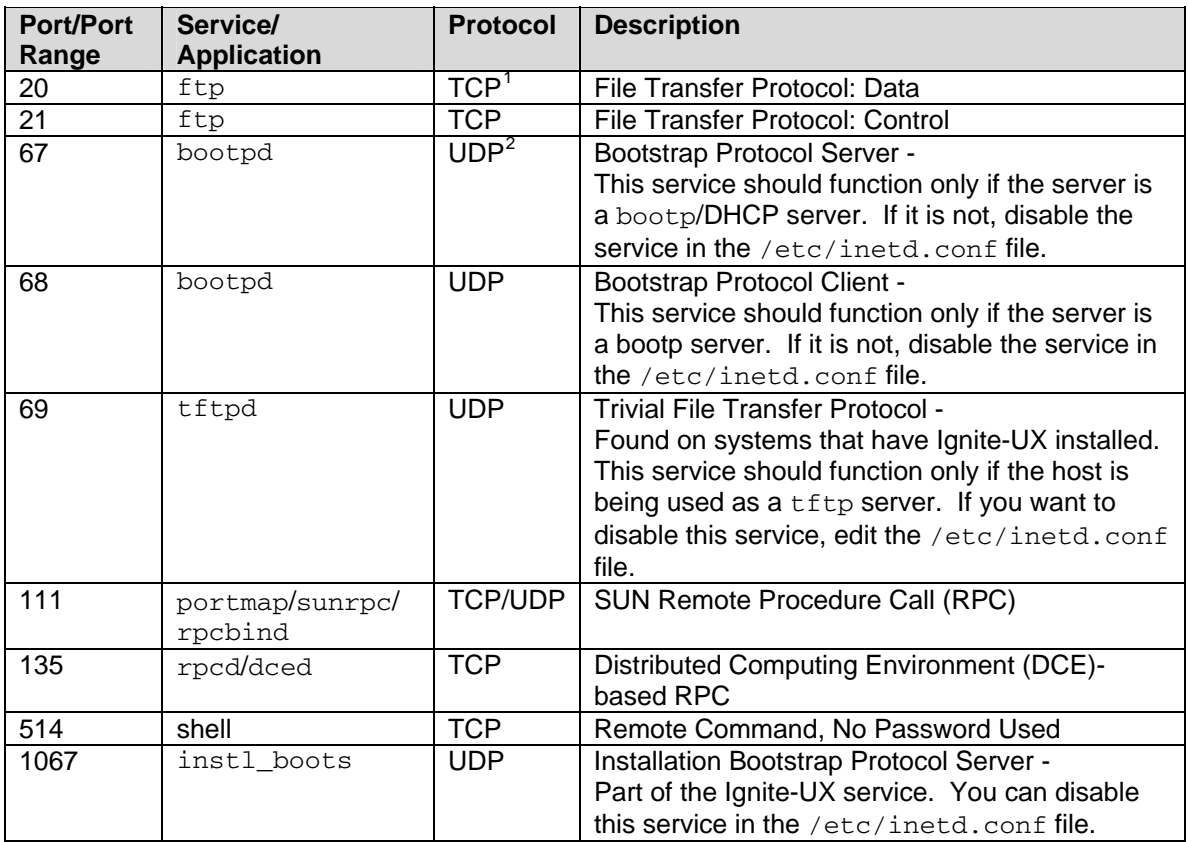

#### **Table 1**

l <sup>1</sup> Transmission Control Protocol

<span id="page-4-3"></span><span id="page-4-2"></span><sup>2</sup> User Datagram Protocol

<span id="page-5-0"></span>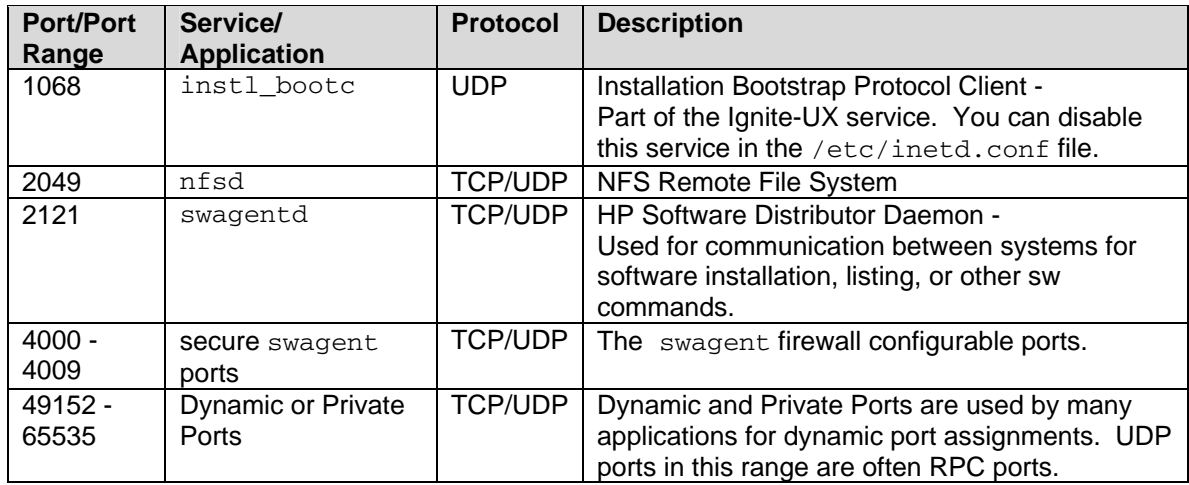

## How Network Ports Are Used

In a normal configuration, Ignite-UX requires that the Ignite-UX server be an NFS server for the following reasons:

- 1) To allow recovery archives to be placed onto the system (from make net recovery).
- 2) To allow clients to write configuration files while creating recovery archives.
- 3) To allow clients to read configurations and write temporary files during install or recovery.
- Ignite-UX Servers and any Ignite-UX boot helpers must be configured as a  $t f t p$  server to allow the Ignite-UX environment to be loaded on clients during install or recovery

An Ignite-UX server may serve as a boot server or this functionality may be disabled and a boot server used to provide this functionality on another computer on the same network for security reasons. Normally boot servers are used only to boot clients on a different network from the Ignite-UX server.

An Ignite-UX boot helper must provide bootp support. An Ignite-UX server must provide bootp support if it is to serve as a boot server.

Ignite-UX clients do not require access to all of the other network ports listed in [Table 1](#page-4-4) depending on which network services the Ignite-UX server is configured to use. For example, if you install clients using SD-UX you do need to allow access to SD-UX ports, or if you use the ftp transfer method for archives you will need to allow access to the ftp ports.

# Configuring Bastille on Ignite-UX Clients

Each of the procedures in this section modifies the Bastille security levels on each Ignite-UX client and each requires changes to: Ignite-UX, Bastille, and IPFilter. These configuration modifications facilitate ignition, media booting, and recovery operations. It is important to note that the configurations described in this section must be performed on each client where Ignite-UX and Bastille are to coexist.

Choose the procedure that is applicable to the security level at which the Ignite-UX client is currently set from the following sections:

## Bastille Level 10 Configuration

Note: • Ensure that the [Bastille Level 10 Configuration](#page-2-0) procedure of

[Configuring Bastille on Ignite-UX Servers,](#page-1-1) on page [3,](#page-2-1) has been performed on your Ignite-UX server.

• If Bastille is being run for the first time, you may be required to enter, "accept", when prompted to complete the installation.

<span id="page-6-0"></span>Steps to be executed on each client:

1. Change directories into the Bastille management directory:

cd /etc/opt/sec\_mgmt/bastille

2. Copy the HOST.config file into config:

cp –p HOST.config config

The config file is used by Bastille to configure the lockdown measures on the client.

3. To allow the client NFS access to the Ignite-UX server, edit the  $\text{config}$  file and change the following value from "Y" to "N":

– # Q: Would you like to deactivate the NFS client daemons? [Y]

MiscellaneousDaemons.nfs\_client="N"

4. To start Bastille with the modified config file, enter:

bastille –b

Steps to be executed on the Ignite-UX server for each client:

1. Create a directory for the client, such as  $client1$ , on the Ignite-UX server:

mkdir -p /var/opt/ignite/recovery/archives/client1

2. Change the ownership of this directory to  $bin:bin:bin$ 

chown bin:bin /var/opt/ignite/recovery/archives/client1

3. Edit /etc/exports and add an entry for client1:

/var/opt/ignite/recovery/archives/client1 root=client1,access=client1

4. Export the newly created client1 directory, enter:

exportfs -av

#### – Bastille Level 20 or level 30 Configuration

- Note: Ensure that the [Bastille Level 20 or Level 30 Configuration](#page-2-0) procedure of [Configuring Bastille on Ignite-UX Servers,](#page-1-1) on page [3,](#page-2-2) has been performed on your Ignite-UX server.
	- If Bastille is being run for the first time, you may be required to enter, "accept", when prompted to complete the installation.

#### <span id="page-7-0"></span>Steps to be executed on each client:

1. Change directories into the Bastille management directory:

```
 cd /etc/opt/sec_mgmt/bastille
```
2. Copy the appropriate configuration file into  $\text{config}$  by choose one of the following commands:

```
– 
  for level 20 – cp –p MANDMZ.config config 
  or 
  for level 30 cp –p DMZ.config config
```
The config file is used by Bastille to configure the client lockdown measures.

- 3. Ignite-UX server management (or control) of clients requires NFS client services to be enabled and is accomplished by executing the following steps:
	- A. Edit the config file and change the following value from " $Y''$  to " $N''$ :

```
– # Q: Would you like to deactivate the NFS client deamons? 
   [Y] 
MiscellaneousDaemons.nfs_client="N" 
# Q: Should Bastille ensure that the login, shell, and exec 
services do not run on this system? 
SecureInetd.deactivate_rtools="N"
```
B. Edit the ipf.customrules file and add the words, keep frags, to the end of third line as in the following example:

pass out quick proto udp all keep state keep frags

Then look for the message:

# End allow outgoing rules

####################################################

Then insert the following lines:

```
# ports required for Ignite-UX 
#################################################### 
pass in log quick proto icmp from any to any icmp-type 8 keep stat 
pass in log quick proto tcp from any to any port = 512 
pass in log quick proto tcp from any to any port = 514 
pass in log quick proto tcp/udp from any port = 2049 to any keep frags 
pass in log quick proto tcp/udp from any to any port 49152 >< 65535
```
The additional lines are the *rules* to Bastille uses to open the necessary network ports. The icmp-type 8 rule allows the client to be pinged by the Ignite-UX server. This functionality also requires  $login$ , shell, and exec services are enabled so that remote commands controlling client operations from the Ignite-UX server can be performed.

4. To start Bastille with the modified config file, enter:

<span id="page-8-0"></span>bastille –b

–

This allows the client to be ignited, booted, and recovered via the network.

Steps to be executed on the Ignite-UX server for each client:

- 1. Create a directory for the client, such as client1, on the Ignite-UX server: mkdir -p /var/opt/ignite/recovery/archives/client1
- 2. Change the ownership of this directory to bin: bin:

chown bin:bin /var/opt/ignite/recovery/archives/client1

3. Edit /etc/exports and add an entry for client1:

/var/opt/ignite/recovery/archives/client1 root=client1,access=client1

4. Export the client1 directory, enter:

exportfs -av

## – Ignite-UX Client Network Ports

The following client network ports are used by Bastille security levels 20 and 30.

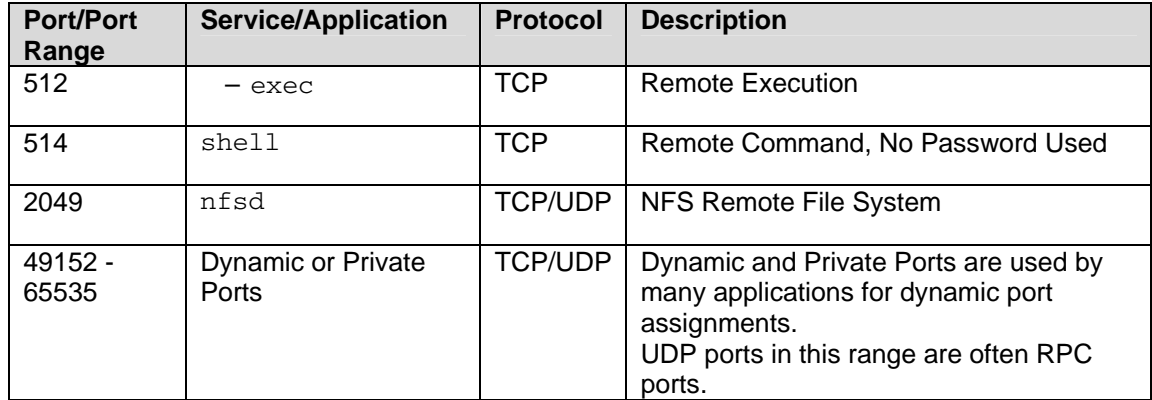

#### **Table 2**

# <span id="page-9-0"></span>For More Information

The following relevant documents are available online at the HP Technical Documentation Web site at:

[http://www.docs.hp.com/:](http://www.docs.hp.com/)

- *Ignite-UX Administration Guide*
- *HP-UX 11i v2 Installation and Update Guide*
- *HP-UX 11i Version 2 Release Notes*
- *Managing Systems and Workgroups*
- *Installing and Administering HP-UX IPFilter*
- *HP-UX Networking Ports Reference Guide*

Some or all of these documents are available on the Instant Information media and in printed form.

The *Bastille User's Guide* is delivered in

/opt/sec\_mgmt/bastille/docs/user\_guide.txt.

The *Building a Bastion Host Using HP-UX 11* Technical White Paper is available at:

[http://www.hp.com/products1/unix/operating/infolibrary/whitepapers/building\\_a\\_bastion\\_host.pdf](http://www.hp.com/products1/unix/operating/infolibrary/whitepapers/building_a_bastion_host.pdf)

Product information regarding Ignite-UX for HP-UX is available at the HP Software Depot at:

<http://www.docs.hp.com/en/IUX/>

Product information regarding HP-UX Bastille and HP-UX IPFilter is available at the HP Software Depot at:

[http://www.software.hp.com/ISS\\_products\\_list.html](http://www.software.hp.com/ISS_products_list.html)

© Copyright 2004, 2005 Hewlett-Packard Development Company, L.P.

Confidential computer software. Valid license from HP required for possession, use or copying. Consistent with FAR 12.211 and 12.212, Commercial Computer Software, Computer Software Documentation, and Technical Data for Commercial Items are licensed to the U.S. Government under vendor's standard commercial license.

The information contained herein is subject to change without notice. The only warranties for HP products and services are set forth in the express warranty statements accompanying such products and services. Nothing herein should be construed as constituting an additional warranty. HP shall not be liable for technical or editorial errors or omissions contained herein.

Intel Itanium® Logo, Intel, Intel Inside and Itanium are trademarks or registered trademarks of Intel Corporation in the US and other countries and are used under license.

Intel® Itanium® Processor Family is a trademark of Intel Corporation in the US and other countries and is used under license

MPN 5991-0734, 12/2005

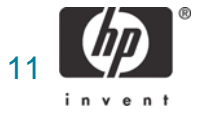